# Illustrator

# *service*

## Praxis-Spezial

■ Anatomie einer Datei

Tipps & Tricks

■ Parallelverschiebung reloaded

## Plug-ins

- »Xtream Path«: Produktiver mit Pfaden arbeiten
- **B** Pfadbearbeitung deluxe

# Szene & Trends

- Creative Suite 5.5
- AI-Dateien auf dem Pfad

www.praxiswissen.com

Treffen Sie Leser & Fachautoren in Ihrer neuen Community!

# Xtream Path: produktiver mit Pfaden arbeiten

Machen wir uns nichts vor – in Sachen Pfadbearbeitung liegt bei Illustrator einiges im Argen. Nicht nur das komplizierte Handling der Zeichenstift-Werkzeuge, auch das Nachbearbeiten, Einfügen von Rundungen, Abfasen von Ecken oder das exakte Anpassen von Pfadsegmenten aneinander sind einem so »ausgewachsenen« Programm nicht angemessen.

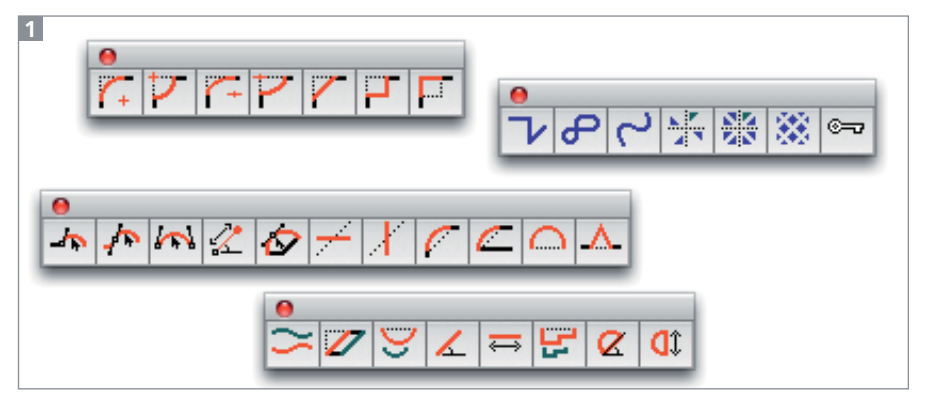

Diese Werkzeuge haben es in sich: Xtream Path

Wer produktiv mit Bézier-Pfaden arbeiten möchte, kommt daher um den Einsatz von Plug-ins nicht herum. In einer früheren Ausgabe von »Illustrator Service« hatten wir Ihnen bereits BetterHandles vorgestellt, das eine numerische Bearbeitung einzelner Ankerpunkte und deren Griffe ermöglicht. Einen erweiterten Ansatz verfolgt das Plug-in Xtream Path des Herstellers CValley, indem es Werkzeuge für eine intuitive Bearbeitung von Pfadsegmenten bereitstellt. Die 33 zusätzlichen Werkzeuge 1 bieten eindrucksvolle, mächtige Funktionen, mit denen dann keine Ausreden für Nachlässigkeiten mehr übrig bleiben.

#### Download und Installation

Xtream Path kann direkt auf der Website von CValley (Link s. Kasten am Ende des Artikels) bestellt und direkt heruntergeladen werden. Der Download umfasst Versionen des Plug-ins für Illustrator 8 bis CS5. Es muss manuell in die Zusatzmodule verschoben werden und ist dann installiert. Nach der Installation des Plugins haben Sie vier zusätzliche Werkzeuggruppen im Werkzeuge-Bedienfeld, zusätzliche Einträge unter  $O$ BJEKT  $\rightarrow$  FILTER und im Effekt-Menü. Sie können sieben Tage lang testen. Anschließend benötigen Sie eine Seriennummer, um Xtream Path weiterhin benutzen zu können.

#### Dokumentation

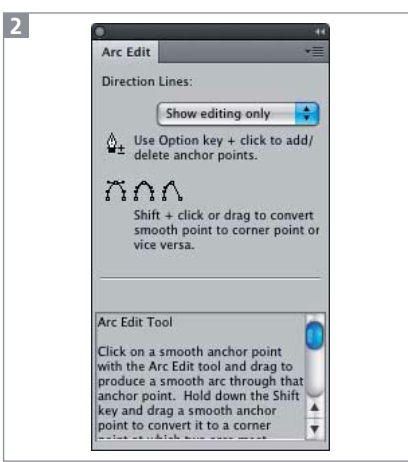

Die kontextsensitive Hilfe im jeweiligen Werkzeug-Bedienfeld erspart häufig den Blick ins Handbuch. Mit einem vergleichbaren Konzept hatten auch die Illustrator-Entwickler einmal experimentiert, es dann aber nicht weiter verfolgt.

Das Handbuch ist mit vielen Abbildungen und Anwendungsbeispielen sehr umfangreich, liegt aber nur auf Englisch vor. Schön gelöst, aber auch nur auf Englisch, ist die kontextsensitive Hilfe: Jedes Werkzeug hat sein eigenes Optionen-Bedienfeld, das auch einen kurzen Hilfetext beinhaltet 2 (schön wäre es, wenn man dessen Größe anpassen könnte). Sollten Sie diese Hilfe nicht benötigen oder aufgrund der Sprache nicht gebrauchen können, dann können Sie sie auch ausblenden 3 .

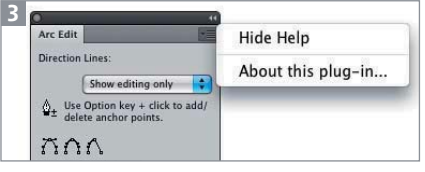

Unaufdringlich: Sie können die Hilfe auch ausblenden.

#### Arbeiten mit Xtream Path

Xtream Path verfolgt einen werkzeugbasierten Ansatz beim Editieren von Pfaden. Das heißt, dass Sie zwar Grenzwerte eingeben können und bei einigen Werkzeugen auch exakte Zielwerte, die erreicht werden sollen. Sie müssen dann jedoch die Werkzeuge benutzen, um die Verformungen anzuwenden – Sie können nicht ein Pfadsegment auswählen und Parameter als Optionen eingeben.

#### Pfadsegmente direkt bearbeiten

Eine alternative Methode des Vektorisierens besteht darin, das Motiv zunächst nur mit Eckpunkten zu umranden und anschließend an den Pfadsegmenten zu ziehen, um sie in Form zu bringen 4 . Dies ist mit Illustrator nicht möglich, da das Zurechtziehen der Segmente mit Bordmitteln nur